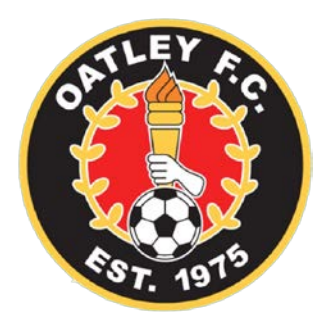

## *Creating Match Sheets in iCompman*

Oatley FC requires match sheets to be created in iCompman.

These match sheets automatically include all details of the match that are required by SGFA.

These match sheets limit incorrect or missing information.

Missing or incorrect information can result in matches being forfeited.

### *What is on the Match Sheet?*

iCompman will produce a match sheet for all games in the selected date range.

Includes the time, date and location of the match.

You may need to update the match sheet or print a new one, if the draw is changed and your match is moved.

The match sheet will display all the registered players for your team.

# *Do you have more than 16 players?*

Note, it will display 20 lines with up to 20 names. As comp teams can only place 16 names on the match sheet, so if you have more than 16 registered players, you need to cross out the players who are not playing in that game.

## *RTO details*

There is no facility for storing your teams RTO information, so you will need to add the relevant RTO details to each match sheet.

## *Match Day*

Once you have printed your match sheet, you need to bring it to the applicable game.

Please check the match sheet at the game.

If there are any late players changes or other items that need to be changed, please mark them on the printed sheet before it is handed to the referee.

Note, you still need to collect your match sheet at the end of the game and hand in in to the canteen at Renown ASAP after your game. Please make sure your RTO checks and signs the sheet.

## *Need to add more players?*

If you have players playing up from another Oatley team, you can either, just print their details on the final printed match sheet, or you can use the 'add additional players" function before you print the sheet.

## *Suspended players*

Suspended players will appear on the match sheet, but they will have 'sus' in the shirt number column and there will be a line through their FFA Number and name.

Note, if a player is suspended after you have printed the match sheet, but before the actual game this will not happen.

### *Shirt numbers*

Email the shirt numbers to secretary@oatleyfootball.com.au or registrar@oatleyfootball.com.au

## *www.icompman.com.au/iCompMan*

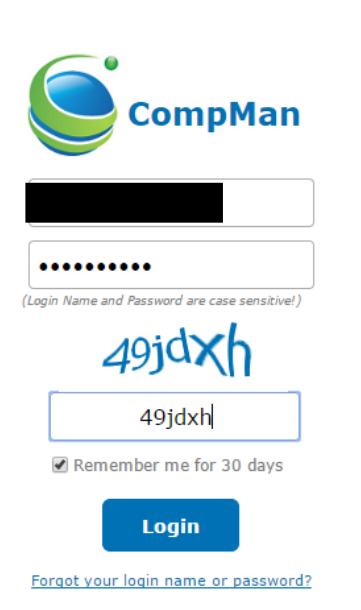

**CompMan** 

#### *Username & Password:*

contact the secretary for the details – this is for managers and coaches only.

Remember me for 30 days and you won't need to re-enter the above next time

Type in the captcha text as displayed.

Select "Login"

#### *Match Sheets print*

Select Competitions | Match Sheets Print

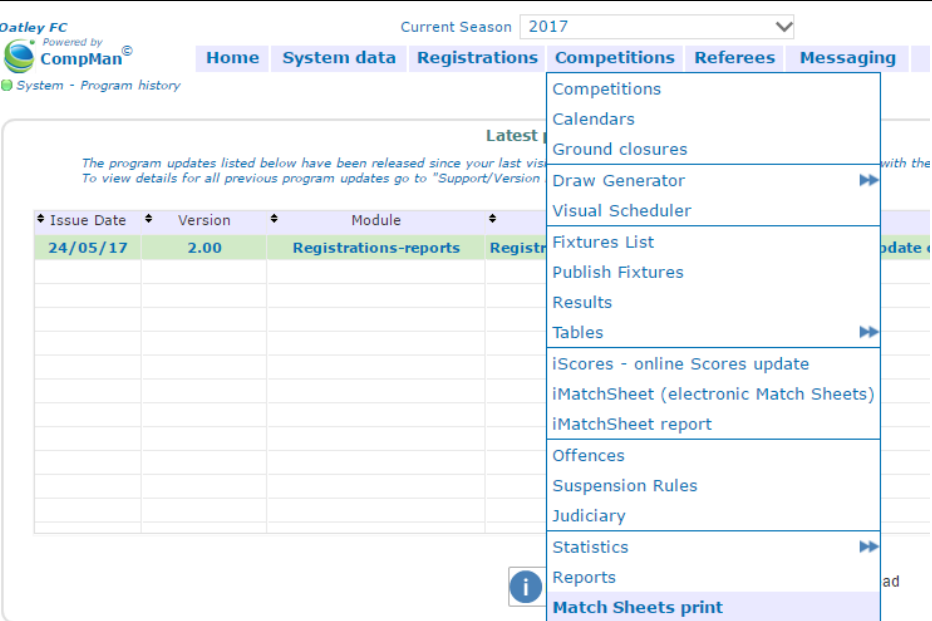

Check the 'date from and to' to ensure it includes the date(s) of the game(s) you want to print the match sheet(s) for.

Select your team from the team drop-down. Click Print and your match sheet will be displayed.

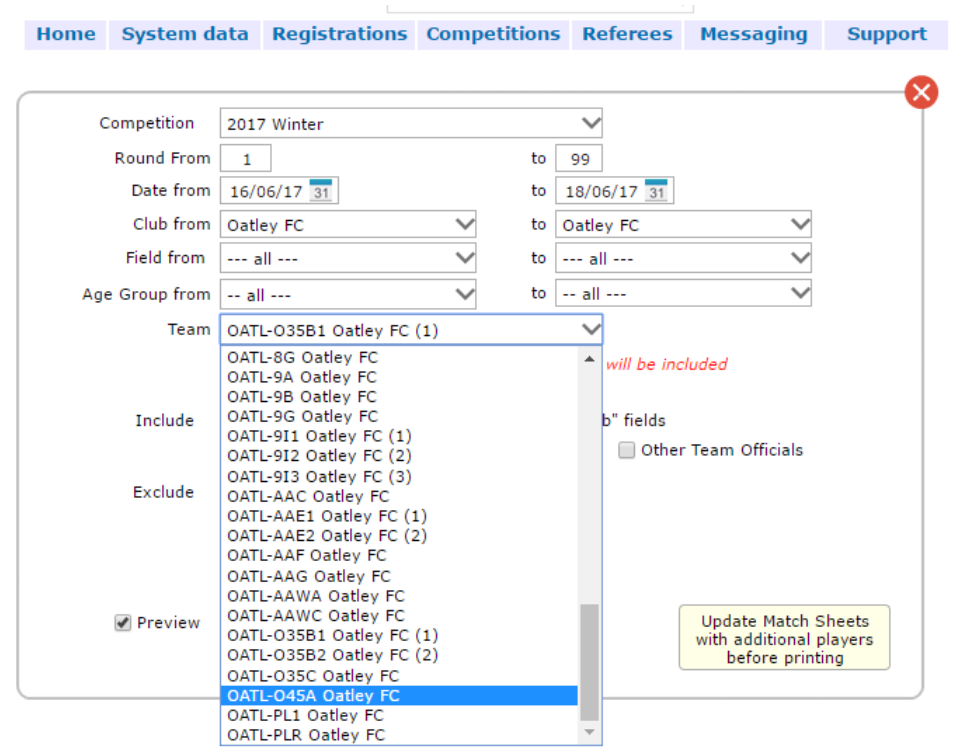

### *Need additional players?*

Select 'Update Match Sheets with additional players before printing' Update Match Sheets

with additional players before printing

#### *Adding the players*

You can select players from other teams using the add and remove boxes below. Note, you can only remove players you have.

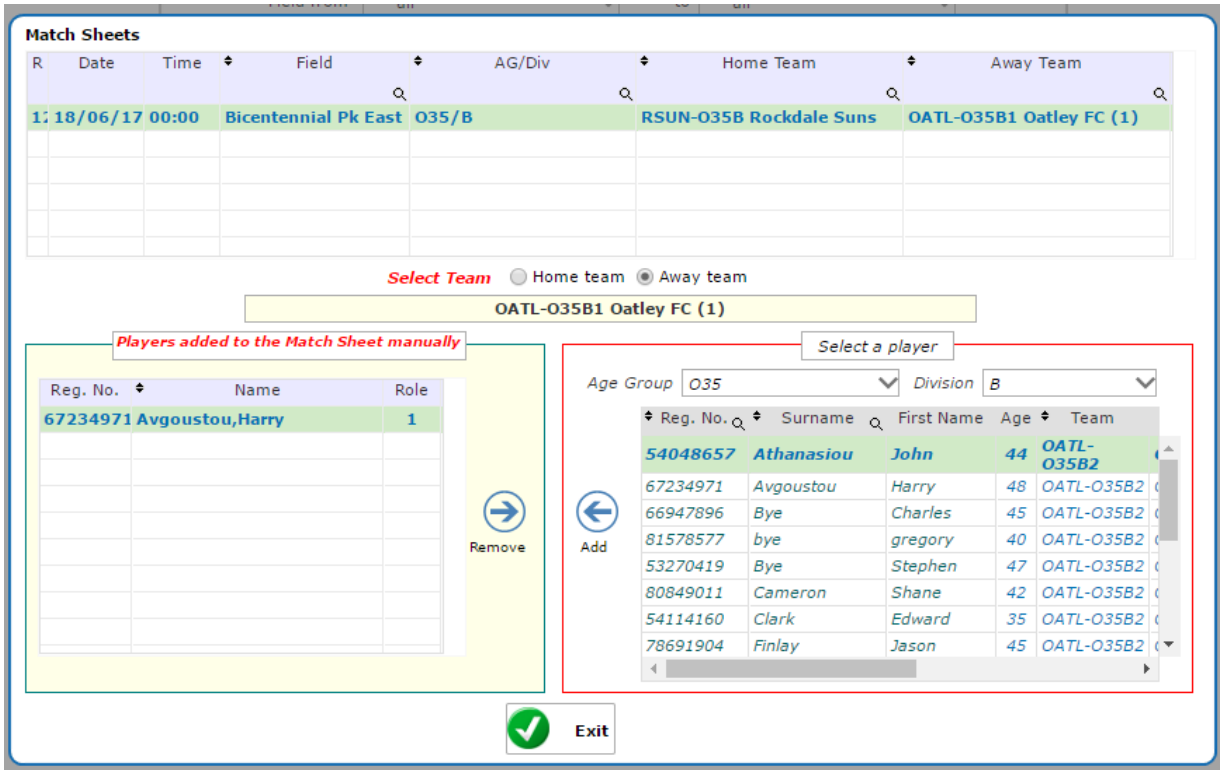

## *Print the Match Sheet to take to your game!*

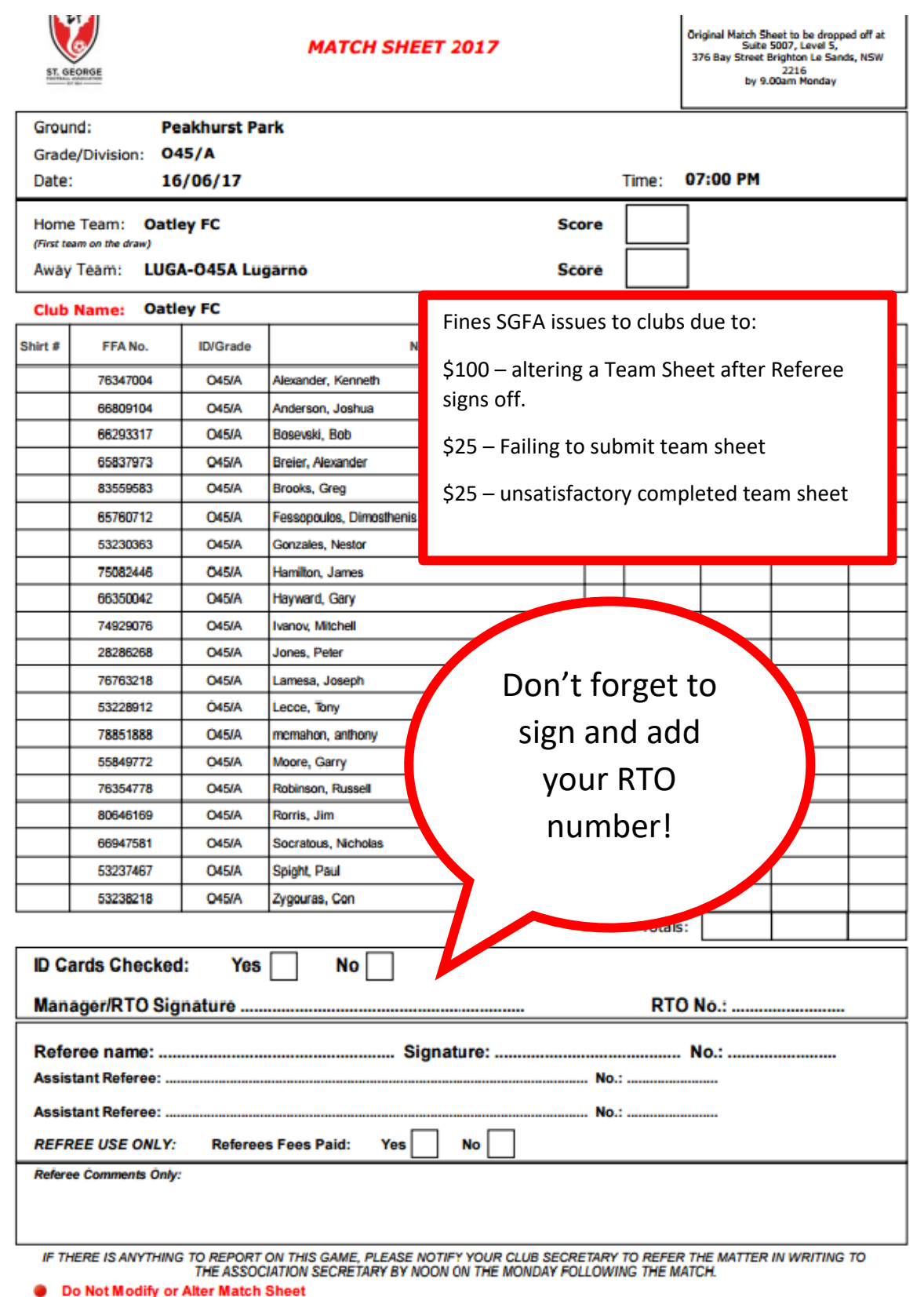

Players ID Cards must be shown before the start of Game

Maximum of 16 Players names can be listed and include ID Card Grade ٠